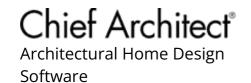

# Converting a Polyline into a Terrain Perimeter

Reference Number: **KB-00324** Last Modified: **July 31, 2024** 

The information in this article applies to:

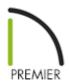

## **QUESTION**

In a floor plan view, I have created a <u>plot plan</u> polyline using the <u>CAD</u> tools. I would now like to convert this polyline into a terrain perimeter. How do I do this?

#### **ANSWER**

Chief Architect allows you to convert 2D CAD drawings into a variety of 3D objects, including a plan's terrain perimeter. This allows you to create a terrain perimeter that both bounds the 3D terrain and defines the property on which the plan will be built.

### To convert a polyline into a terrain perimeter

1. Access the plan that contains a plot plan polyline.

- 2. Using the **Select Objects** tool, click on the plot plan polyline to select it, then click the **Convert Polyline** dit button.
- 3. In the **Convert Polyline** dialog that displays, select the **Terrain Perimeter** option, then click **OK**.

**Note:** If Terrain Perimeter is grayed out and cannot be selected in the Convert Polyline dialog, there are two possible causes:

- The first is that a Terrain Perimeter is already present, in which case you can simply delete it and then convert your polyline to replace it.
- The other possibility is that the polyline is not completely closed. You can

confirm this on the General panel of the Polyline Specification dialog. An open polyline will read 'Not closed' under the Area heading, while a closed polyline will show a value. Only a closed polyline can be converted to a Terrain Perimeter.

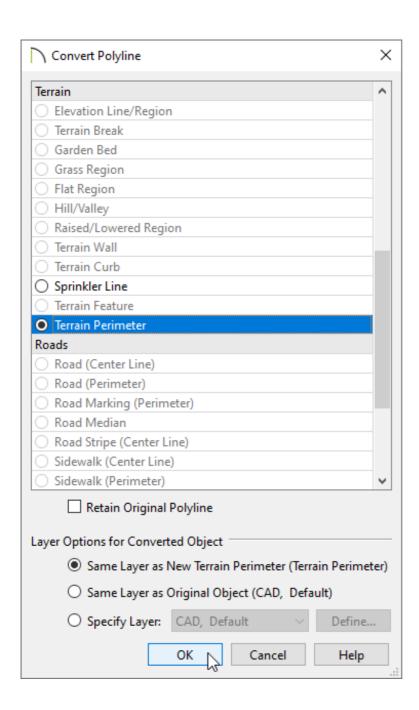

- 4. In the **Terrain Specification** dialog that appears next, make any desired changes to the specifications for your terrain, then click **OK**.

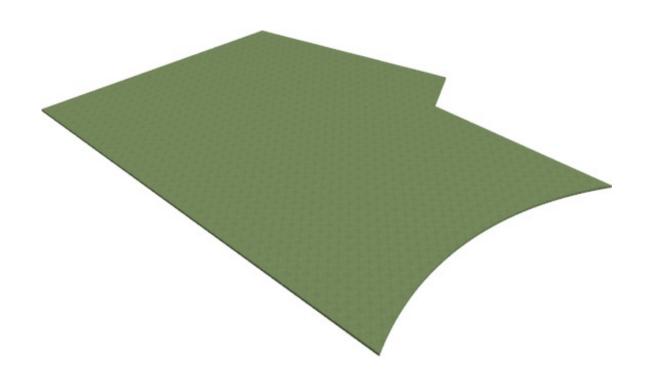

#### **Related Articles**

- Creating a Plot Plan (/support/article/KB-00575/creating-a-plot-plan.html)
- <u>Importing Terrain Elevation Data from a DWG or DXF File(/support/article/KB-00719/importing-terrain-elevation-data-from-a-dwg-or-dxf-file.html)</u>
- <u>Matching Building and Terrain Heights (/support/article/KB-00321/matching-building-and-terrain-heights.html)</u>

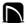

(https://chieftalk.chiefarchitect.com/)

(/blog/)

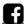

(https://www.facebook.com/ChiefArchitect)

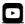

(https://www.youtube.com/user/ChiefArchitectInc)

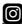

(https://www.instagram.com/chiefarchitect/)

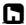

(https://www.houzz.com/pro/chiefarchitect/)

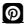

# (https://www.pinterest.com/chiefarchitect/)

208-292-3400 (tel:+1-208-292-3400)

© 2000–2024 Chief Architect, Inc.

Terms of Use (/company/terms.html)

Privacy Policy (/company/privacy.html)